# **+ AUTODOC CLUB**

Как се сменя филтър купе на **TOYOTA Yaris / Vios Седан (\_P9\_)** – Ръководство за смяна

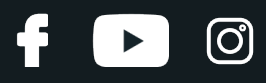

### **ПОДОБЕН ВИДЕО УРОК**

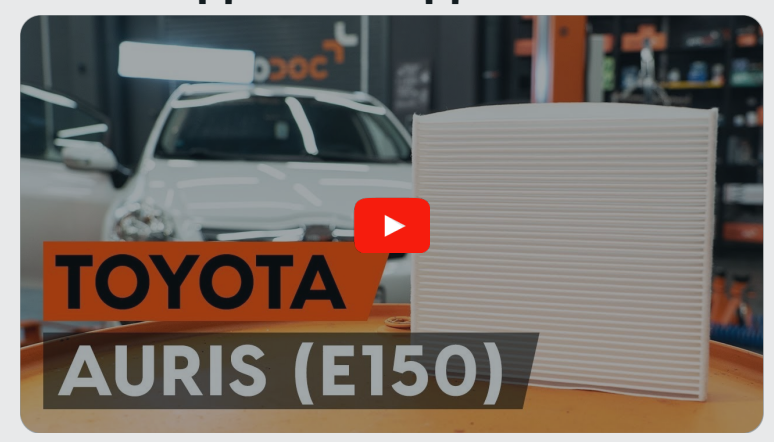

Това видео показва процедура по смяна на сходна авто част на друг автомобил

## **Важно!**

Тази процедура на смяна може да се използва за: TOYOTA Yaris / Vios Седан (\_P9\_) 1.5 (NCP93), TOYOTA Yaris / Vios Седан (\_P9\_) 1.3 4WD (NCP92\_), TOYOTA Yaris / Vios Седан (\_P9\_) 1.0 (KSP90\_), TOYOTA Yaris / Vios Седан (\_P9\_) 1.3 (NCP92\_)

Стъпките може малко да се различават в зависимост от конструкцията на автомобила.

Този урок беше създаден на основата на процедура за смяна на сходна част на: TOYOTA AURIS (NRE15\_, ZZE15\_, ADE15\_, ZRE15\_, NDE15\_) 1.8 Hybrid (ZWE150\_)

# + AUTODOC CLUB

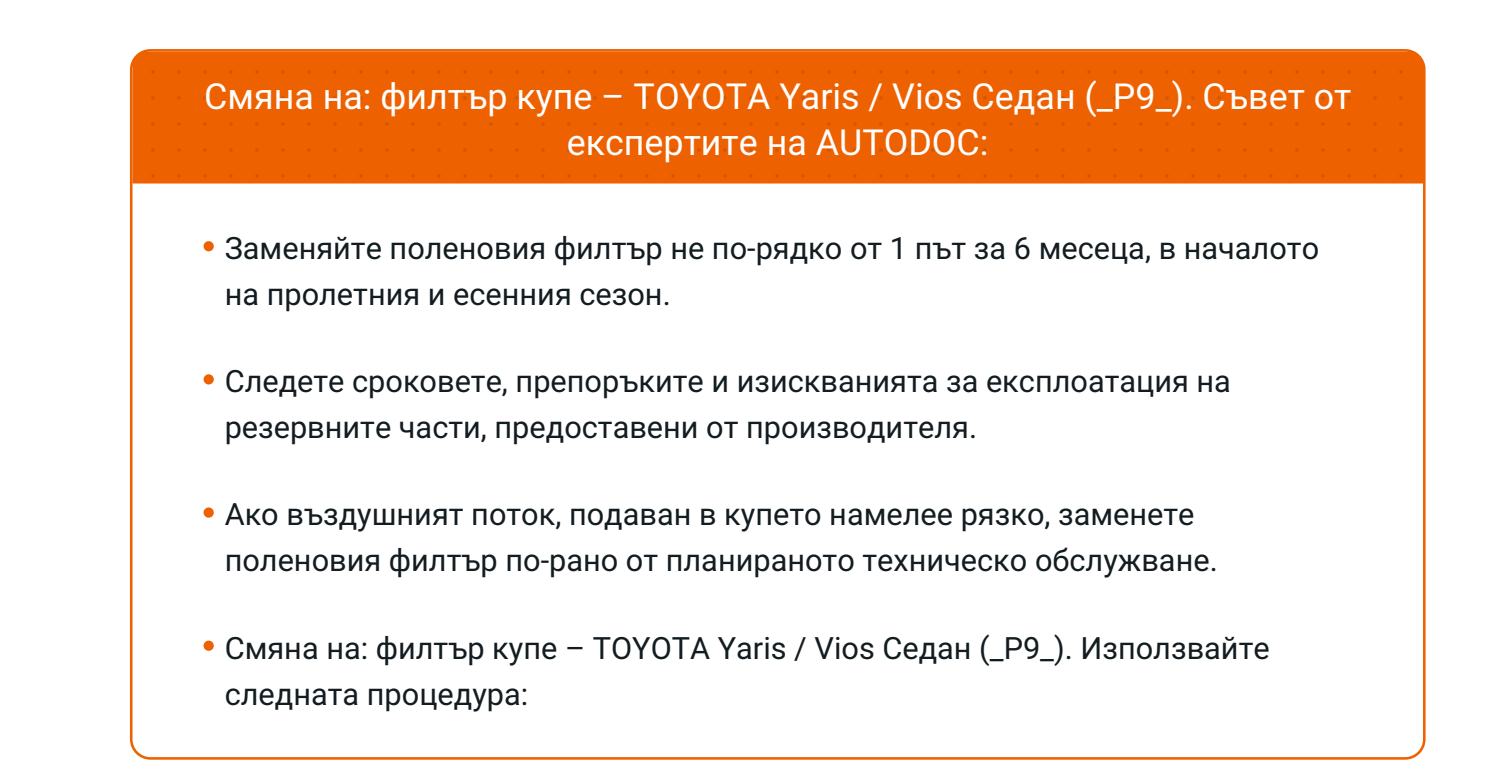

## **ИЗВЪРШЕТЕ ЗАМЯНАТА В СЛЕДНАТА ПОСЛЕДОВАТЛЕНОСТ:**

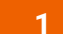

Отворете жабката.

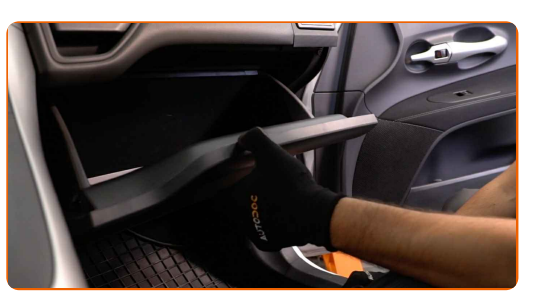

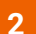

Откачете ограничителя от капака на жабката.

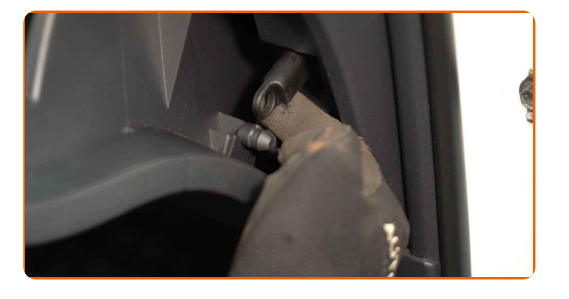

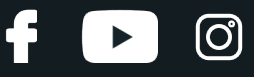

**3**

Освободете фиксаторите на капака на салонния филтър. Демонтирайте капака на корпуса на поленовия филтър.

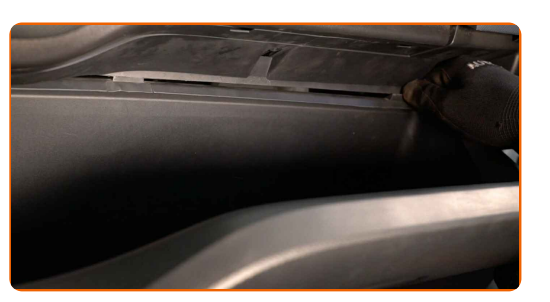

**4** Извадете поленовия филтър.

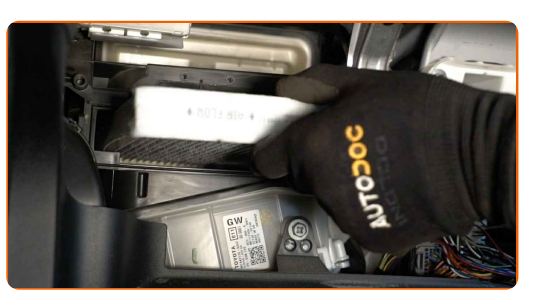

Смяна на: филтър купе – TOYOTA Yaris / Vios Седан (\_P9\_). Съвет от експертите на AUTODOC:

Не се опитвайте да почистите и да използвате повторно стария филтър това ще се отрази на качеството на пречиствания въздух за купето.

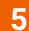

**5** Поставете <sup>в</sup> корпуса новия филтроелемент. Уверете се, че края на филтъра плътно пасва на корпуса.

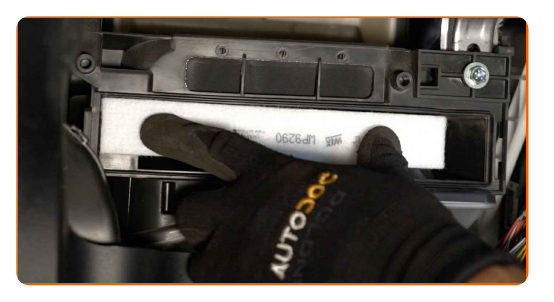

# **+ AUTODOC CLUB**

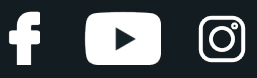

#### AUTODOC препоръчва:

- Смяна на: филтър купе TOYOTA Yaris / Vios Седан (\_P9\_). Уверете се, че сте разположили филтриращия елемент правилно. Не допускайте отклонения.
- Обърнете внимание на маркировката на филтъра за направлението на въздушния поток.

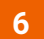

**6** Монтирайте капака на корпуса на поленовия филтър. Уверете се, че сте чули щракване, което потвърждава правилното монтиране и заключване.

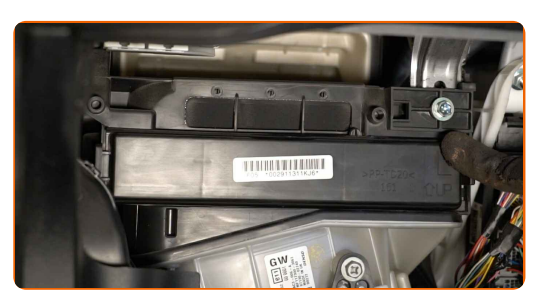

**7**

Закрепете ограничителя на капака на жабкатa.

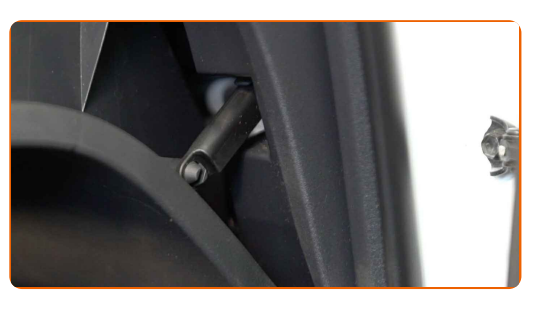

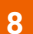

Затворете жабката.

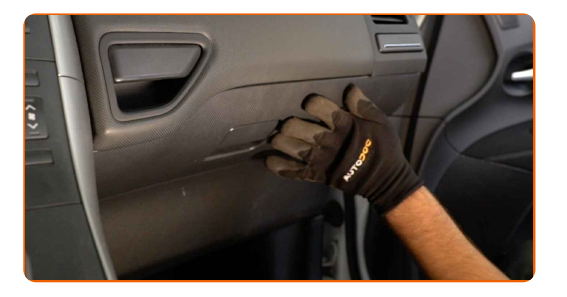

**9**

Включете запалването.

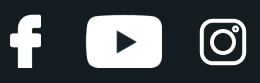

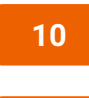

Включете климатика. Това е нужно, за да се уверите, че компонента работи правилно.

**11** Изключете запалването.

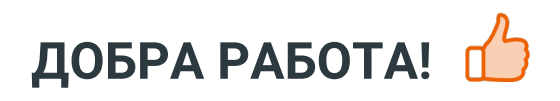

**ВИЖ ОЩЕ [УРОЦИ](https://club.autodoc.bg/manuals/toyota/yaris/vios-yaris-saloon-zsp9-ncp9?utm_source=club.autodoc.bg&utm_medium=referral&utm_campaign=vote_PDF&utm_term=bg)**

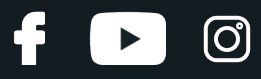

## **AUTODOC — КАЧЕСТВЕНИ И ДОСТЪПНИ АВТОЧАСТИ ОНЛАЙН**

МОБИЛНОТО [ПРИЛОЖЕНИЕ](https://interstitials.onelink.me/1036709825?pid=pdf) AUTODOC: СТРАХОТНИ ОФЕРТИ И УДОБНО ПАЗАРУВАНЕ $+$  AUTODOC **TODAY'S OFFERS AUTODOC GET IT ON Google Play** 08 12 27 Download on the Store Daily che eza CATEGORIE **Download** Spark,

**ГОЛЯМА [СЕЛЕКЦИЯ](https://www.autodoc.bg?utm_source=pdf) ОТ РЕЗЕРВНИ ЧАСТИ ЗА КОЛАТА ТИ**

#### **ФИЛТЪР КУПЕ: ШИРОК [АСОРТИМЕНТ](https://www.autodoc.bg/rezervni-chasti/filtr_kuepe-10363?utm_source=pdf)**

# **ЗА ОТГОВОРНОСТТА:**

Документът съдържа единствено съвети и препоръки, които могат да Ви бъдат полезни при смяна на детайли или ремонтни работи. AUTODOC не носи никаква отговорност за вреди, травми или щети по имущества настъпили в процеса на осъществяване на ремонтните дейности или замени на детайли, вследствие на некоректно използване или тълкуване на предоставената информация.

AUTODOC не носи отговорност за каквито и да е възможни грешки и неточности в дадената инструкция. Предоставеният материал има изключително опознавателен характер и не може да замени консултацията със специалисти.

AUTODOC не носи отговорност за неправилно или опасно използване на ремонтното оборудване, инструментите и резервните части. AUTODOC настоятелно препоръчва да работите внимателно и да спазвате правилата за безопасност при извършването на каквито и да е ремонтни работи. Помнете, че употребата на авточасти с ниско качество не гарантира нужното ниво на безопасност при шофиране.

© Copyright 2023 – Всичкото съдържание на този уебсайт, особено текстовете, фотографиите и графиките, е защитено от законите за авторското право. Всички права, включително за копиране, публикуване от трети страни, редактиране и превеждане, са притежавани от AUTODOC SE.